## **Создание депозита в инсталляции**

Для создания Депозита прейдите в пункт «Товары» нажмите «Создать».

- Введите «Название» Депозит.\*
- Выберите «Организацию».\*
- Выберите «Тип товара»- Счет.\*
- Выберите «Налог»- (например, «Без НДС»).\*
- Выберите «Приоритет списания на турникете»,например, 1 (чем выше значение тем выше приоритет списания при проходе, первым будет списан товар с большим номером).\*
- Выберите «Задержка прохода на турникете»- задержка между проходами (в секундах).\*
- Выберите «Допустимый овердрафт» позволяет определить овердрафт (т.е. на сколько можно уйти в минус). Используется только при онлайн расчётах.\*
- Выберите «Офердрафт с прокатом» овердрафт в случае взятого инвентаря. Если у клиента на руках есть инвентарь, то данное значение перекроет стандартный овердрафт.
- Выберите «Категорию клиентов»- (например, «Дети»). Создается во вкладке Категория клиентов [\(Создание Категории клиентов](https://wiki.lime-it.ru/doku.php/public/doc/sozdanie_kategorii_klientov)).
- Поставьте галочку в чекбоксе «Разрешить возврат товара» определяет, можно ли возвращать данный товар.
- Поставьте галочку в чекбоксе «Проверять последний проход» проверка, является ли данный проход последним, чтобы предупредить человека о невозможности дальнейшего прохода.
- Поставьте галочку в чекбоксе «Скрытый» в этом случает товар будет скрыт в дереве товаров Лайм.Кассы.
- Настроить световую индикации для разных товаров.
- Символ короткий символ для отображения, актуально для товаров с типом «Счет».
- Предмет расчета означает, что данный товар будет рассчитываться фискальным принтером так, как вы выберете. В случае если не задан, то будет использовано значение в зависимости от выбранного типа товара.
- Способ расчёта признак способа расчета по ФЗ-54. Способ расчёта отображается в фискальном чеке.
- Поставьте галочку в чекбоксе «Собственный звук прохода» выберете галочку, если необходим собственный звук прохода для конкретной карты.
- Звук разрешения прохода (подробнее о настройке тут-> [Озвучка проходов\)](https://wiki.lime-it.ru/doku.php/public/doc/admin/pass_sounds).
- Поставьте галочку в чекбоксе «Административный» указывает, что данный тип права является административным. В отчетах проходы по таким правам можно фильтровать специальным параметром.
- Поставьте галочку в чекбоксе «Расчет только на кассе» оплата только на кассе, действует для карт, запрещает выход из зоны через валидатор.
- Поставьте галочку в чекбоксе «Всегда печатать билет» принудительная печать билета. Если выставлен данный флаг, билет будет напечатан даже в случае продажи на карту. Билет будет без QR кода.
- Использований за период ограничение по количеству раз списаний с депозита за период. Данный параметр отвечает за максимальное число использований в заданный период.
- Использований за дней ограничение по количеству раз списаний с депозита за период. Данный параметр определяет период, ограничивающий использование.
- Поставьте галочку в чекбоксе «Разрешить бесконечный овердрафт при планировании» всегда разрешать бесконечный овердрафт при планировании выхода и сдаче инвентаря.
- Выбрать «Группу оплаты для отчетов» позволяет задать к какому столбцу в отчетах отнести оплаты по данному типу счета.
- Поставьте галочку в чекбоксе «Не проверять другие права» при оплате услуги, если по праву данного типа не удалось оказать услугу проверки, других прав не будет.
- Поставьте галочку в чекбоксе «Создавать счет» автоматически создавать право при попытке оплаты услуги.
- Нажмите «Сохранить».

Поля помеченные красной звездочкой являются обязательными.

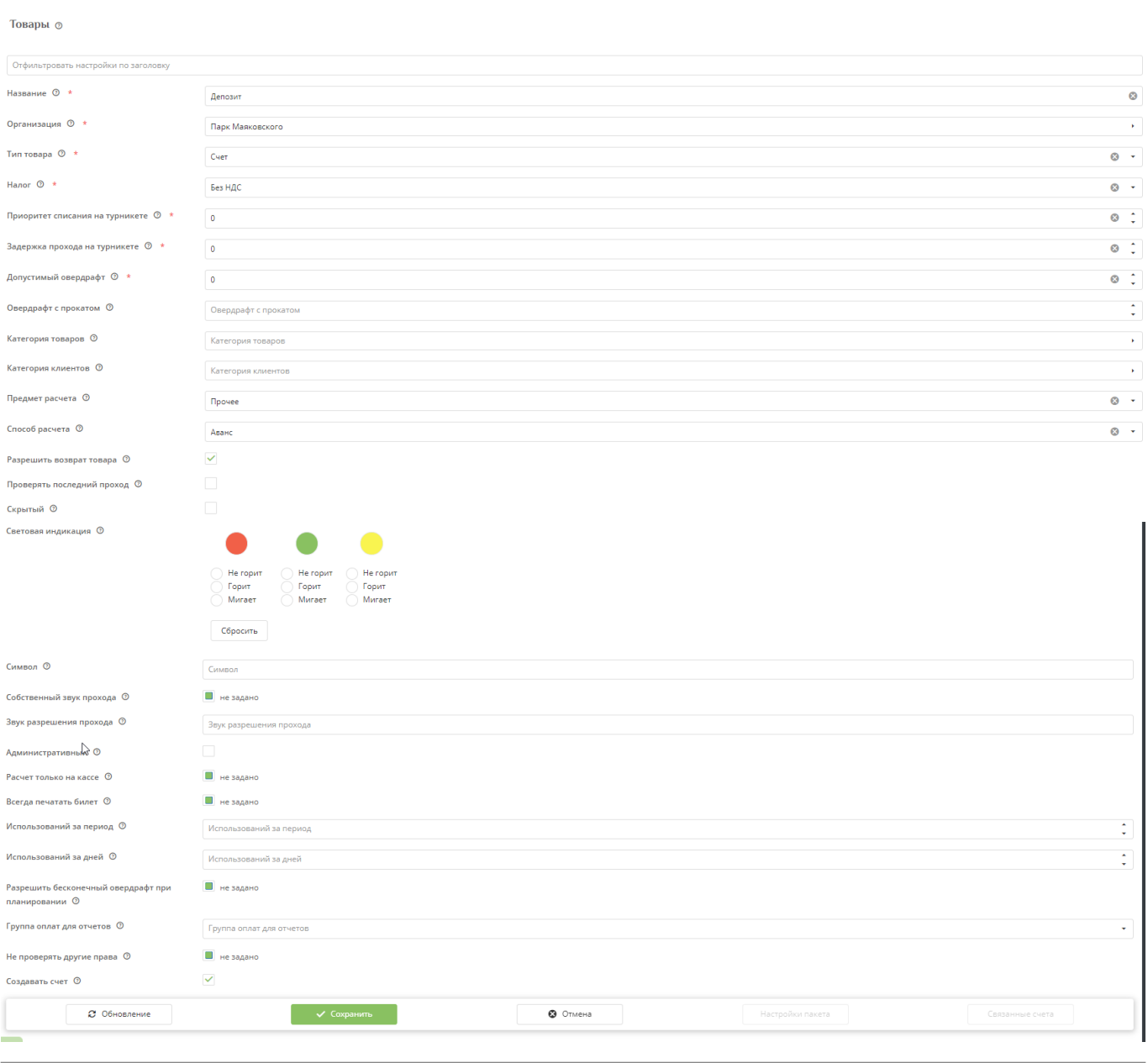

## [Создание товаров в инсталляции](https://wiki.lime-it.ru/doku.php/public/tovari)

[Разрешение прохода по билету/депозиту на турникете](https://wiki.lime-it.ru/doku.php/public/doc/admin/add-tariff-to-service)

[Настройка запрета овердрафта на депозитных счетах разных категорий клиентов](https://wiki.lime-it.ru/doku.php/public/doc/nastrojka_overdrafta_dlja_raznyx_tipov_brasletov)

## [Настройка процессинга в иснталляции с расчетом Депозита](https://wiki.lime-it.ru/doku.php/public/doc/admin/processings#primer_zapolnenija_raschetom_depozita)

[public](https://wiki.lime-it.ru/doku.php/tag/public?do=showtag&tag=public), [doc](https://wiki.lime-it.ru/doku.php/tag/doc?do=showtag&tag=doc), [article](https://wiki.lime-it.ru/doku.php/tag/article?do=showtag&tag=article)

From: <https://wiki.lime-it.ru/> -

Permanent link: **[https://wiki.lime-it.ru/doku.php/public/doc/sozdanie\\_depozita](https://wiki.lime-it.ru/doku.php/public/doc/sozdanie_depozita)**

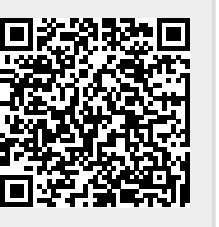

Last update: **06:12 31/05/2023**